# IES FERNANDO I

Sitio: [CFIE León](https://aulavirtual.educa.jcyl.es/cfieleon) Curso: FORMAPPS 21/22 Libro: IES FERNANDO I Imprimido por: CARLOS LORENZO RIESCO Día: viernes, 27 de mayo de 2022, 16:19

## Tabla de contenidos

#### **[1. Justificación](#page-2-0)**

- [1.1. Descripción del proyecto](#page-3-0)
- [1.2. Objetivos](#page-4-0)

#### **[2. Metodología](#page-7-0)**

- [2.1. Contenidos](#page-9-0)
- [2.2. Nivel, áreas en los que se ha desarrollado el proyecto](#page-11-0)
- [2.3. Actividades y aplicaciones utlizadas](#page-12-0)
- [2.4. Recopilación del Proyecto](#page-15-0)

#### **[3. Evaluación](#page-17-0)**

- [3.1. Grado de consecución de los objetivos](#page-18-0)
- [3.2. Dificultades del uso pedagógico de las tablet](#page-19-0)
- [3.3. Ventajas del uso de las tablet](#page-20-0)
- [3.4. Valoración final del proyecto.](#page-21-0)

## 1. Justificación

<span id="page-2-0"></span>Los avances tecnológicos que se han sucedido durante los últimos años han conseguido ampliar las posibilidades de utilización de los medios audiovisuales dentro del aula. Hoy, disponemos de muchas aplicaciones y tecnologías que hace años nos parecerían impensables y que pueden resultar de gran utilidad en la implantación de metodologías más activas en nuestra docencia.

Es necesario, por tanto, que el profesorado recicle sus conocimientos informáticos y adquiera otros nuevos que le permita trabajar con sus alumnos incorporando las nuevas tecnologías de la información y la comunicación.

Asimismo, es importante que los alumnos aprendan a manejar, dentro del aula y en el momento de estudio personal, los dispositivos informáticos, que les permitirán manejar la información de forma eficaz y productiva, además de poder compartirla con otros compañeros. En la actualidad, los jóvenes manejan con soltura sus tabletas y teléfonos inteligentes -incorporados en su vida cotidiana-, pero no siempre conocen todas las posibilidades que estos pueden ofrecer desde un punto de vista educativo, fuera del uso lúdico o puramente comunicativo.

Consideramos que el uso de tabletas en el centro escolar es muy interesante porque evita, en primer lugar, el uso de un smartphone personal, evitando crear diferencias entre los alumnos que, por diversos motivos no puedan disponer de este dispositivo. También favorece la aplicación de dinámicas dentro del aula, o laboratorio, sin necesidad de desplazarse al aula de informática, permitiendo la documentación de procesos (toma de imágenes, audios, videos, etc.), la edición de documentos de forma colaborativa, el trabajo en equipo y la publicación de resultados como forma última de evaluación del aprendizaje.

Estas últimas serán las directrices que tendremos en cuenta para desarrollar nuestro proyecto de aprendizaje.

### 1.1. Descripción del proyecto

<span id="page-3-0"></span>TÍTULO DEL PROYECTO: Utilización educativa de Tablets en 4º ESO

#### DESCRIPCIÓN DEL PROYECTO:

El proyecto afecta a los alumnos de 4ºA de la ESO. Se trata de un grupo de 22 alumnos.

A continuación, se detallan los profesores participantes y las asignaturas que imparten en estos grupos:

- Patricia Mendoza Laiz (Matemáticas)
- Tatiana Labrador García (Historia)
- José M. Alonso Aranda (Biología)
- Victoria Zotes Zapico (Tecnologías de la Información y Comunicación)

Nuestra idea inicial fue la de llevar a cabo un proyecto multidisciplinar, pero desistimos de esta opción dada la complejidad de optativas y programas del curso.

Finalmente, decidimos desarrollar actividades independientes dentro de cada área, si bien, los profesores que integramos el grupo de trabajo nos hemos coordinado para que los alumnos conozcan y utilicen el mayor número posible de apps, intentando trabajar con herramientas diferentes en cada materia.

## 1.2. Objetivos

### <span id="page-4-0"></span>1.2.1. Objetivos comunes

Este proyecto comparte muchos objetivos con nuestro Plan TIC del centro:

- Mejorar la competencia tecnológica y digital del profesorado.
- Mejorar el aprendizaje de contenidos específicos de la materia.

- Adquirir por parte del alumnado habilidades prácticas en la utilización de medios tecnológicos, aplicaciones para trabajo colaborativo, publicación de contenidos en la web, manejo de datos almacenados en la nube, etc. y aumentar su confianza en el uso de las mismas.

- Integrar de forma efectiva las TIC en cada una de las materias.
- Utilizar las tablets como medio de desarrollo de proyectos multidisciplinares.
- Fomentar el uso académico de los dispositivos inteligentes.

En los siguientes apartados se detallan los objetivos planteados en cada una de las áreas:

### 1.2.2. Objetivos particulares del área de Matemáticas

- Identificar funciones cuadráticas.
- Calcular todos los elementos de una función cuadrática
- Representar gráficamente una función cuadrática a partir del cálculo de sus elementos.
- Estudiar las propiedades que verifica una función cuadrática a partir de su representación gráfica.
- Interpretar situaciones reales que responden a funciones cuadráticas.
- Interpretar la solución matemática del problema en el contexto de la realidad.

Utilizar medios tecnológicos adecuados para hacer representaciones gráficas de funciones cuadráticas y extraer información cualitativa y cuantitativa sobre ellas.

- Elaborar documentos digitales propios (texto, presentación, hojas de cálculo, imagen, video, sonido, …), como resultado del proceso de búsqueda, análisis y selección de información relevante, con la herramienta tecnológica adecuada y los comparte para su discusión o difusión.

- Utilizar los recursos creados para apoyar la exposición oral de los contenidos trabajados en el aula.

Usar adecuadamente los medios tecnológicos para estructurar y mejorar su proceso de aprendizaje recogiendo la información de las actividades, analizando puntos fuertes y débiles de su proceso académico y estableciendo pautas de mejora.

### 1.2.3. Objetivos particulares del área de Historia

Conocer los sucesos más importantes acontecidos en Europa y en el resto de los continentes desde el Imperialismo hasta el fin de la Segunda Guerra Mundial.

Profundizar en los cambios geopolíticos, económicos y sociales que tienen lugar desde la segunda mitad del siglo XIX hasta el fin de la Segunda Guerra Mundial y el comienzo de la Guerra Fría.

Ahondar en el significado de los términos "nacionalismo" y "fascismo".

Analizar las causas y consecuencias de las grandes guerras del siglo XX: la Guerra Mundial I, la Guerra Mundial II, la Guerra Civil Española.

### 1.2.4. Objetivos particulares del área de Biología

Comprender cómo se expresa la información genética, utilizando el código genético.

Formular los principios básicos de Genética mendeliana, aplicando las leyes de la herencia en la resolución de problemas sencillos.

- Conocer las pruebas de la evolución. Comparar lamarckismo, darwinismo y neodarwinismo.
- Comprender los mecanismos de la evolución destacando la importancia de la mutación y la selección.
- Interpretar árboles filogenéticos, incluyendo el ser humano.
- Describir el proceso de hominización.

### 1.2.5. Objetivos particulares del área de Tecnologías de la Información y de la comunicación

- Aprender a utilizar aplicaciones educativas específicas para dispositivos Android.
- Aprender a utilizar aplicaciones web, mediante dispositivos móviles.
- Iniciar al alumnado en la utilización de apps para la divulgación de proyectos educativos.

Acceder a servicios de intercambio y publicación de información digital con criterios de seguridad y uso responsable.

- Utilizar diversos sistemas de intercambio de información.
- Elaborar y publicar contenidos en la web integrando información textual, numérica, sonora y gráfica.

Desarrollar hábitos en el uso de herramientas que permitan la accesibilidad a las producciones desde diversos dispositivos móviles.

Emplear el sentido crítico y desarrollar hábitos adecuados en el uso e intercambio de la información a través de redes sociales y plataformas.

Publicar y relacionar mediante hiperenlaces información en canales de contenidos multimedia, presentaciones, imagen, audio y video.

Identificar los riesgos asociados a la interacción en la red y adoptar conductas y hábitos que permitan la protección del individuo en su interacción con ella.

Acceder a servicios de intercambio y publicación de información digital con criterios de seguridad y uso responsable.

## 2. Metodología

#### <span id="page-7-0"></span>**Actividades:**

Atendiendo a los diferentes momentos del aprendizaje, hemos realizado un tipo de actividades acorde a los objetivos que pretendíamos conseguir.

#### Actividades de introducción, presentación y motivación.

Estas actividades se han realizado para la introducción de nuevos contenidos. Y han consistido en de la utilización de las tabletas para la búsqueda de información en Internet y la utilización de algunas apps con actividades ya diseñadas, para poner a prueba los conocimientos previos de los alumnos antes de comenzar con la explicación de los contenidos.

De esta manera, los alumnos han podido evaluar por sí mismos lo qué sabían o creían saber sobre algunos temas y cómo sus conocimientos se han ido ampliando a medida que avanzaba el proceso de enseñanza-aprendizaje. Además, han ido conociendo las diferentes posibilidades que ofrecen las apps con las que han realizado estas actividades.

Otras actividades para las que hemos utilizado las tabletas en esta primera etapa han sido la lectura de materiales y la visualización de algunos vídeos.

- Con estas actividades, hemos pretendido motivar a los alumnos tanto en el aprendizaje de los contenidos propios de la asignatura como en el uso de las tabletas, lo cual ha sido, para ellos, novedoso y creemos que interesante.

#### Actividades de desarrollo.

Estas actividades, necesarias para que los alumnos pongan en práctica los contenidos aprendidos, han consistido en la elaboración de materiales propios. De forma individual o en grupo, dependiendo de la asignatura o de la app elegida para trabajar, los alumnos han ideado, diseñado y elaborado diferentes actividades, que luego han puesto en común.

#### Actividades de refuerzo y profundización.

En algunas asignaturas hemos realizado actividades que permitieran a los alumnos no solo trabajar los contenidos previstos para esta evaluación sino también para repasar y reforzar los contenidos vistos desde principios de curso.

Asimismo, con carácter optativo, algunos alumnos han decidido profundizar en algún tema de su interés y han utilizado las tabletas para buscar información y elaborar exposiciones y otras actividades para compartir con sus compañeros.

#### Actividades de evaluación.

Estas actividades han servido tanto para que los alumnos pudieran evaluar por sí mismos la ampliación de sus conocimientos como para que nosotros, como docentes, pudiéramos evaluar todos los elementos del proceso de enseñanza-aprendizaje (los objetivos, los contenidos y la metodología empleada).

- Algunas de las actividades realizadas han sido la elaboración de cuadernos virtuales, montajes multimedia, carteles, cuestionarios, blogs y tutoriales.

#### **Modelos de agrupamiento**:

https://aulavirtual.educa.jcyl.es/cfieleon/mod/book/tool/print/index.php?id=2119 8/22

Dependiendo de las actividades y de las apps elegidas, para la elaboración de las actividades, los alumnos han trabajado de forma individual, en parejas o en pequeños grupos.

En la puesta en común de las actividades, han trabajado de igual de forma, pero el carácter lúdico de algunas de ellas (Kahoot, pasapalabras, etc.) ha permitido que el grupo completo de la clase pudiese trabajar a la vez. Consideramos que esta es una forma muy adecuada para integrar e implicar a todos los alumnos.

#### **Organización de espacios:**

Según las actividades y las tareas a realizar, se han utilizado diferentes espacios como talleres, laboratorios, aulas de informática, etc.

#### **Materiales y recursos didácticos:**

Los materiales y recursos didácticos utilizados han sido esencialmente las tabletas, si bien hemos utilizado también los libros de la asignatura, el proyector de clase y los propios ordenadores.

### 2.1. Contenidos

### <span id="page-9-0"></span>1.3.1. Contenidos del área de Matemáticas

Funciones cuadráticas.

Estudio analítico de una función cuadrática: cálculo del vértice, eje de simetría, puntos de corte con los ejes, sentido de las ramas, cálculo de otros puntos de dicha función cuadrática.

Estudio de las propiedades de una función cuadrática: continuidad, crecimiento y decrecimiento, existencia de máximos y mínimos, curvatura.

- Representación gráfica de una función cuadrática.
- Aplicación a situaciones reales que responden a funciones cuadráticas.

Uso de programas informáticos que faciliten la representación gráfica de las funciones cuadráticas, la percepción de sus características y su comprensión.

### 1.3.2. Contenidos del del área de Historia

#### - **El Imperialismo del siglo XIX y la Primera Guerra Mundial.**

El imperialismo en el siglo XIX: causas y consecuencias de la Primera Guerra Mundial (1914-1919). Las consecuencias de la firma de la Paz. La ciencia, arte y cultura en el siglo XIX en Europa, América y Asia.

#### La Época de "Entreguerras".

La difícil recuperación de Alemania. El fascismo italiano.

El crash de 1929 y la gran depresión. El nazismo alemán. La II República en España. La guerra civil española.

#### Las causas y consecuencias de la Segunda Guerra Mundial (1939-1945).

Acontecimientos previos al estallido de la guerra: expansión nazi y "apaciguamiento". De guerra europea a guerra mundial. El Holocausto. La nueva geopolítica mundial: "guerra fría" y planes de reconstrucción posbélica.

### 1.3.3. Contenidos del del área de Biología

- Expresión de la información genética: transcripción y traducción. Código genético.
- La herencia y transmisión de caracteres. Introducción y desarrollo de las Leyes de Mendel.
- Aplicaciones de las leyes de Mendel.
- Origen y evolución de los seres vivos.
- Teorías de la evolución. Lamarckismo y Darwinismo. Teorías evolutivas actuales.
- El hecho y los mecanismos de la evolución.
- La evolución humana: proceso de hominización.

### 1.3.4. Contenidos del del área de Tecnologías de la Información y de la comunicación

Riesgos asociados a la interacción en la red: fraude, suplantación de identidad, pérdida de la privacidad, acceso a contenidos inadecuados y acoso.

Protección de la intimidad y la seguridad personal en la interacción en entornos virtuales. Estrategias para combatir el fraude, medidas de protección.

### <span id="page-11-0"></span>2.2. Nivel, áreas en los que se ha desarrollado el proyecto

El proyecto afecta a los alumnos de 4ºA de la ESO. Se trata de un grupo de 22 alumnos.

A continuación, se detallan los profesores participantes y las asignaturas que imparten en estos grupos:

- Patricia Mendoza Laiz (Matemáticas)
- Tatiana Labrador García (Historia)
- José M. Alonso Aranda (Biología)
- Victoria Zotes Zapico (Tecnologías de la Información y Comunicación)Principio del formulario

<span id="page-12-0"></span>.

### 2.3. Actividades y aplicaciones utlizadas

### 2.2.1. Actividades y aplicaciones del área de Matemáticas

Los alumnos han utilizado MICROSOFT SWAY para realizar la presentación del tema, así como el programa GEOGEBRA y EXCEL para hacer representaciones gráficas de las funciones cuadráticas.

### 2.2.2. Actividades y aplicaciones del área de Historia

A partir de los contenidos que se han ido viendo en clase, los alumnos han elegido libremente sobre qué temas querían trabajar y qué app querían emplear.

Aunque algunos alumnos han preferido trabajar de forma individual, la mayoría de ellos han trabajado en grupo.

Las actividades realizadas son las siguientes:

- Un Power-Point para realizar una exposición sobre los personajes más significativos vistos a lo largo de todo el curso.

- Varias ruedas de pasapalabra, realizadas con "Educaplay", con las que luego se han hecho competiciones en clase.

Un "Froggy jump" también con Educaplay".

Dos vídeos con chroma simulando un telediario en el que los reporteros viajan a dos de los momentos más importantes de la Segunda Guerra Mundial. Estos vídeos se han hecho con "VivaCut" y se han unificado, posteriormente, en uno solo.

- Además de crear sus propios materiales, todos los alumnos han utilizado las tablets para evaluar sus conocimientos previos con materiales ya creados en Educaplay, Kahott y otras aplicaciones. Esto les ha permitido, además, ir familiarizándose con las posibilidades de las diferentes apss y poder elegir posteriormente con cuál trabajar.

### 2.2.3. Actividades y aplicaciones del área de Biología

Los alumnos han realizado un trabajo sobre las distintas especies antepasadas del ser humano. Cada alumno de manera individual ha buscado información en la web sobre una especie y ha elaborado una presentación con la aplicación que ha creído más conveniente. Posteriormente ha realizado una exposición al resto de sus compañeros sobre la especie de la que realizó el trabajo.

Hemos realizado una sesión para hacer un scape room en el laboratorio. A partir de un código QR los alumnos han resuelto una serie de pistas en las que tenían que resolver crucigramas con definiciones de genética, aplicar las leyes de Mendel en la resolución de problemas de genética y realizar los procesos de replicación, transcripción y traducción para obtener un código que les permitiera superar la prueba.

### 2.2.4. Actividades y aplicaciones del área de Tecnologías de la Información y de la comunicación

El trabajo consistirá en la realización de un proyecto sobre SEGURIDAD Y PRIVACIDAD en la red. El alumno realizará en primer lugar un trabajo de información y documentación que culminará con la elaboración de materiales interactivos que puedan ser utilizados por otros alumnos para su propio aprendizaje.

#### Actividades de introducción, presentación y motivación:

Detección de conocimientos previos mediante la realización de cuestionarios en línea:

<http://repositorio.educainternet.es/links/734?locale=es>

<https://triviar.com/trivial-online/1526/seguridad-en-internet>

#### <https://triviar.com/trivial-online/1771/seguridad-informatica>

- Lectura de los apuntes de la unidad y de la quía de actividades desde la plataforma educativa Teams.
- Presentación Sway sobre los usos de Internet elaborada por el profesor. Incluye videos y un cuestionario final.

<https://sway.office.com/ypP2MzAmK46C0hMG?ref=Link>

Descubrir las normas de la "Netiqueta" en la red.

<https://www.netiquetate.com/netiqueta-paso-a-paso/>

<https://www.netiquetate.com/netiqueta-redes-sociales-consejos/>

Visualización de videos en el canal de youtube de pantallas amigas.

<https://www.youtube.com/c/pantallasamigas>

Actividades de desarrollo: simulación, observación, elaboración, etc.

Realización de una votación online mediante la aplicación online Ferendum para la realización de encuestas. El alumno seleccionará las 3 normas de netiqueta que considere más importantes.

#### <https://www.ferendum.com/es/PID1148264PSD626435988>

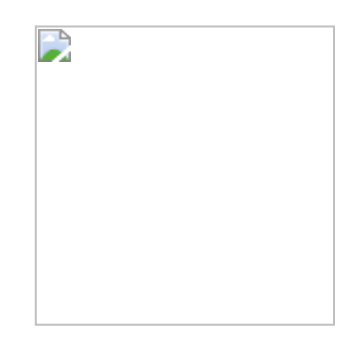

#### PON A PRUEBA TUS CONOCIMIENTOS:

- Instalación en la Tablet de la aplicación de la web de pantallas amigas SMARTPRIVIAL. Esta aplicación incluye videos cortitos y otros contenidos.

Según se indica en su web: "SmartPRIVIAL es un recurso educativo en formato App que, a modo de videojuego, tiene como finalidad la información y la concienciación sobre el manejo de la privacidad y la seguridad en Internet y los teléfonos móviles (celulares). Dirigido a adolescentes (…)

<https://www.pantallasamigas.net/smartprivial-trivial-para-el-manejo-inteligente-de-la-privacidad/>

#### - Juego CYBERSCOUTS

https://www.is4k.es/de-utilidad/cyberscouts

Actividades de evaluación: documentación final del proceso de aprendizaje mediante la elaboración de cuadernos virtuales, montajes multimedia, carteles, cuestionarios, mapas, blogs, tutoriales, etc.

Los alumnos, utilizando aplicaciones como Genially o Educaplay, han elaborado diferentes contenidos sobre CIBERSEGURIDAD, basándose en lo aprendido.

### 2.4. Recopilación del Proyecto

#### <span id="page-15-0"></span>A continuación, se incluyen los enlaces relativos a los diferentes proyectos elaborados por los alumnos en cada una de las áreas:

### 2.3.1. Recopilación del proyecto del área de matemáticas

Excel para la representación de funciones:

#### Tarea [excel funciones.xlsx](https://educajcyl-my.sharepoint.com/:x:/g/personal/victoria_zotzap_educa_jcyl_es/EUH0hrry8D5Hhg3Nwn6DSl4B8o72CERkiWpaFn9fxXF5pQ?e=0fXV05)

Sway sobre representación de funciones cuadráticas incluyendo imágenes de Geogebra:

<https://sway.office.com/xSGHB052YdoNmLvW?ref=Link>

### 2.3.2. Recopilación del proyecto del área de Geografía e Historia

Power-Point sobre personajes históricos.

#### personajes [históricos.pptx](https://educajcyl-my.sharepoint.com/:p:/g/personal/victoria_zotzap_educa_jcyl_es/EXhZOdk-TYBNr5NvUaWL3eMB3RZSzgYHMN9a97Ub7e-LRA?e=Tj9Y3P)

- Juego de preguntas y respuestas sobre "Los fascismos" realizado por dos alumnas en Educaplay:

[https://es.educaplay.com/recursos-educativos/12135848-los\\_fascismos.html](https://es.educaplay.com/recursos-educativos/12135848-los_fascismos.html)

- Juego "rueda de palabras" realizado por un grupo de 4 alumnos en Educaplay

[https://es.educaplay.com/recursos-educativos/12135052-4\\_a\\_2022\\_pasapalabra\\_historia.html](https://es.educaplay.com/recursos-educativos/12135052-4_a_2022_pasapalabra_historia.html)

- Vídeos con Chroma de la Segunda Guerra Mundial con el programa "VivaCut" :

#### NOTICIAS [CROMA 4º ESO.mp4](https://educajcyl-my.sharepoint.com/:v:/g/personal/victoria_zotzap_educa_jcyl_es/Edu8JRswpb5FjcXp1-zBSN4BZPSIrcTSnZhpXs1-S5uMng?e=q3EA42)

### 2.3.3. Recopilación del proyecto del área de Biología

- Presentaciones sobre los antepasados de *Homo sapiens:*
- o 1- [Ardipithecus ramidus.pptx](https://educajcyl-my.sharepoint.com/:p:/g/personal/josem_aloara_educa_jcyl_es/EcM6IrDGxfRIq6BwRAHAV0IBpMZpPoTRYZ8qNQZpIWZzMQ?e=UVfZla)
- o 2- [Australopitecus anamnensis.pptx](https://educajcyl-my.sharepoint.com/:p:/g/personal/josem_aloara_educa_jcyl_es/EcRdcom_D7dEix_XQWHz8oQBtEZEAquS-txU7LA5JjtkQw?e=80hlKh)
- o 3- [Australopithecus garhi.pptx](https://educajcyl-my.sharepoint.com/:p:/g/personal/josem_aloara_educa_jcyl_es/EeweLetYJdxGrjoj3C0W1lwB-BCyBBCEvxlkRhPjUn5Bag?e=rRramp)
- o 4- [Homo\\_Habilis.pptx](https://educajcyl-my.sharepoint.com/:p:/g/personal/josem_aloara_educa_jcyl_es/EYdophRVkRFElwdwr0cST-gBKJcIjtF_4EXrM1T6vVZjbQ?e=EQAVrG)
- o 5- [Homo ergaster.pptx](https://educajcyl-my.sharepoint.com/:p:/g/personal/josem_aloara_educa_jcyl_es/EUPqGEo4NUZKr2jRMC9pjW0BC3LQHysfkGHuISy4vMAvmQ?e=94gc6I)
- o 6- [Homo erectus.pptx](https://educajcyl-my.sharepoint.com/:p:/g/personal/josem_aloara_educa_jcyl_es/EUtiK9hxoi1Np9f0bvmtilYBRety4LhmsBdJVYTsQup_2g?e=K2oNee)
- o 7- [Homo antecesor.pptx](https://educajcyl-my.sharepoint.com/:p:/g/personal/josem_aloara_educa_jcyl_es/EeBC5PAumf1Gha6esc7j82oBlHRQUW7AsN-TF7j8iay6pQ?e=eL6Fdh)
- o 8- [Homo heidelbergensis.pptx](https://educajcyl-my.sharepoint.com/:p:/g/personal/josem_aloara_educa_jcyl_es/EXxvpF4No9lLltnsQ4gehgYB-Go_HUTcRJxmnMgxiAnxGg?e=3fQNBM)

- o 9- [Homo rhodesiensis.pdf](https://educajcyl-my.sharepoint.com/:b:/g/personal/josem_aloara_educa_jcyl_es/EUhwbMQcrlFInMz_K89A-Q4BGIZIVoV9VVd9BGDgXV-Y8Q?e=VMPBf8)
- o 10- [Homo neanderthalensis.pptx](https://educajcyl-my.sharepoint.com/:p:/g/personal/josem_aloara_educa_jcyl_es/EVyymF6dFqdFg97gX0y-61MB6SoyhlPmB_V8au7ImrLz5A?e=2ipoyC)
- o 11- [Homo sapiens.pptx](https://educajcyl-my.sharepoint.com/:p:/g/personal/josem_aloara_educa_jcyl_es/EQz8yEDaaIVIj51KqeFKYBwBRx-LEKQdKmIBkE8YscKCoQ?e=4v727L)
- Código QR de inicio del sacape room:

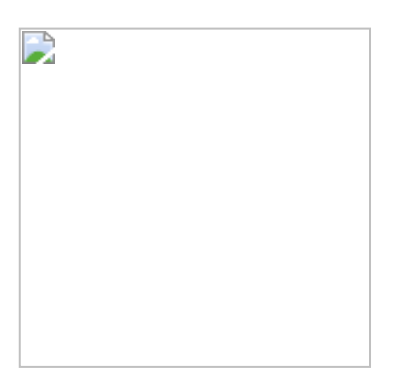

### 2.3.4. Recopilación del proyecto del área de Tecnologías de la Información y de la comunicación

- Juego de preguntas y respuestas sobre "Seguridad informática" realizado por dos alumnos en Educaplay:

https://es.educaplay.com/recursos-educativos/12135906-sequridad\_digital\_tic\_4\_a.html

- Sopa de letras sobre "Seguridad informática" realizado por un alumno en Educaplay:

[https://es.educaplay.com/recursos-educativos/12114036-sopa\\_de\\_letras\\_de\\_internet.html](https://es.educaplay.com/recursos-educativos/12114036-sopa_de_letras_de_internet.html)

- Rueda de palabras sobre "Seguridad informática" realizado por 4 alumnos en Educaplay:

[https://es.educaplay.com/recursos-educativos/12135929-pasapalabra\\_de\\_ciberseguridad.html](https://es.educaplay.com/recursos-educativos/12135929-pasapalabra_de_ciberseguridad.html)

ScapeRoom sobre "Seguridad informática" realizado por 2 alumnos en Genially:

https://view.genial.ly/627a0f6f546bb600111e8715/interactive-content-ciberseguridad-videojuego

- Rueda de palabras sobre "Seguridad informática" realizado por 2 alumnos en Educaplay:

<https://es.educaplay.com/recursos-educativos/12234705-pasapalabra.html>

Rueda de palabras sobre "Seguridad informática" realizado por 1 alumno en Educaplay:

[https://es.educaplay.com/recursos-educativos/12136104-4\\_eso\\_cyberseguridad.html](https://es.educaplay.com/recursos-educativos/12136104-4_eso_cyberseguridad.html)

- Crucigrama sobre "Seguridad informática" realizado por 1 alumno en Educaplay:

[https://es.educaplay.com/juego/12234665-crucigrama\\_de\\_la\\_red.html](https://es.educaplay.com/juego/12234665-crucigrama_de_la_red.html)

.

<span id="page-17-0"></span>27/5/22, 16:19 IES FERNANDO I

## 3. Evaluación

### 3.1. Grado de consecución de los objetivos

<span id="page-18-0"></span>El grado de consecución de los objetivos ha sido satisfactorio, pues hemos constatado un incremento del interés de los alumnos por el uso educativo de los dispositivos informáticos. El uso de las tabletas les ha permitido conocer algunas apps donde pueden, de manera diferente a la habitual, poner a prueba sus conocimientos, repasar contenidos vistos en clase y profundizar en otros temas.

Todos los alumnos han participado en la elaboración de nuevos materiales, lo que ha tenido un doble impacto. En primer lugar, para el diseño y la elaboración de los materiales han tenido que trabajar a fondo con los contenidos de la materia, lo que ha hecho que mejorase la memorización y la comprensión de los mismos. En segundo lugar, puesto que los trabajos realizados han sido compartidos con el resto de los compañeros, todos han podido consultarlos, participar en los juegos creados con las apps, etc.

En clase, hemos podido crear dinámicas de trabajo muy interesantes que, por su novedad, han resultado muy atractivas para los alumnos y han incrementado su atención participación.

Por otro lado, consideramos que el grado de consecución de los objetivos podría haber sido mejor, disponiendo de más tiempo y si las fechas de este proyecto hubieran sido otras más propicias.

## 3.2. Dificultades del uso pedagógico de las tablet

<span id="page-19-0"></span>La primera dificultad que hemos encontrado ha sido la protección y el confinamiento de las tabletas. Para asegurarnos de que no hubiera problemas, las hemos guardado en el centro y se las hemos tenido que entregar y recoger a los alumnos todos los días. Siendo un material que no pertenece ni siquiera al propio centro no hemos querido cargar a los alumnos con la responsabilidad de llevarlas a casa y traerlas todos los días.

Otro inconveniente logístico es la necesidad de cargar las tabletas, que obligaba a buscar enchufes o a ir a la sala de informática y conectarlas a un PC.

Otro inconveniente, ha sido la conexión a la red wifi del instituto porque algunas tabletas no se conectaban directamente a la red pública y obligaban a introducir el usuario y la contraseña, cada vez que se encendían; lo que constituye una pérdida de tiempo considerable.

En cuanto a las características de las tabletas, estas no tenían muy buena resolución y, dependiendo de la luz, a veces la pantalla se veía bastante mal. Tampoco la calidad de los vídeos que se podían grabar con ellas era la mejor: la imagen no quedaba del todo nítida.

Además, la captura de imágenes del dispositivo no es tan sencilla como cuando se realiza en el ordenador.

### 3.3. Ventajas del uso de las tablet

<span id="page-20-0"></span>Una de las principales ventajas del uso de las tabletas es que son transportables lo que nos ha permitido utilizarlas en diferentes lugares (el aula, la biblioteca, el salón de actos, los talleres, etc). De otra forma, para usar los medios informáticos nos habríamos visto obligados a utilizar el aula de informática del instituto.

Además, hemos podido utilizar aplicaciones específicas para los dispositivos Android, que son, en muchos casos, más rápidas y cómodas quelas disponibles para los ordenadores. La mayoría de las apps con las que hemos trabajado son bastante intuitivas y fáciles de utilizar.

Por último, la pantalla táctil de las tabletas nos ha permitido mayor comodidad en el uso de las aplicaciones interactivas.

### 3.4. Valoración final del proyecto.

<span id="page-21-0"></span>Valoramos positivamente nuestro proyecto pues hemos conseguido los objetivos que nos habíamos planteado.

Hemos conseguido motivar a los alumnos en la utilización de las tabletas para la elaboración de muchas actividades. Lo que implica una mejora de su competencia digital pero también un estudio reflexivo de los contenidos de la asignatura.

Nos hubiera gustado disponer de más tiempo para poder profundizar más en las posibilidades de algunas aplicaciones. Pero la brevedad de esta evaluación y la inminencia de los exámenes finales han hecho que hayamos debido ajustar la temporalización del proyecto.